# **D-Link**

## *GIGABIT PCI DESKTOP ADAPTER*

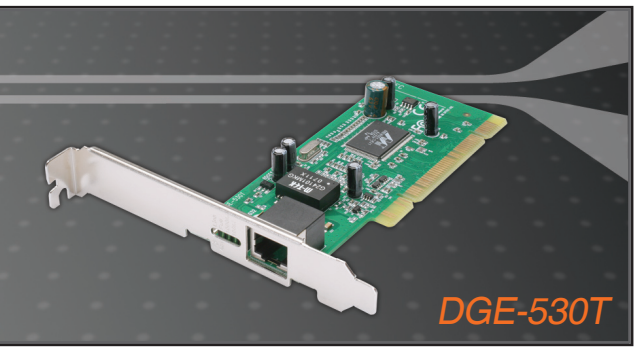

- Quick Installation Guide+
- Руководство по быстрой установке+
	- Guía de Instalación Rápida+
	- Guia de Instalação Rápida+
		- 快速安裝指南+
	- Petunjuk Pemasangan Cepat+

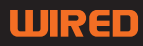

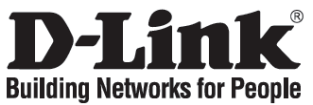

## **Quick Installation Guide**

### **DGE-530T**

Gigabit PCI Desktop Adapter

### **Check Your Package Contents**

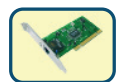

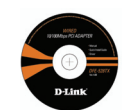

DGE-530T CD with Manual and Drivers

### **DO NOT insert the DGE-530T into the computer's PCI slot before installing the drivers.**

### **Installing the DGE-530T Drivers**

- **A.** Insert the driver CD, which is included with the DGE-530T, into the CD-ROM of your computer.
- **B.** Choose the preferred language and click on "Install Drivers". When prompted "Installation" Complete", click OK. If prompted to restart (for Microsoft Windows 98/ME only), click "Yes".

## **Installing the DGE-530T into the computer's PCI slot**

**Next, TURN OFF the computer and unplug the power cord.**

Caution: To avoid damage caused by static electricity, make sure to properly ground yourself by first touching a metal part of your computer to discharge any static electricity before working with the DGE-530T Ethernet Adapter.

- **A.** Power off your computer and disconnect the power cord.
- **B.** Remove the back cover of your computer. (Refer to your computer's manual if needed.)
- **C.** Locate an available PCI slot. PCI slots are usually white or cream coloured.
- **D.** Remove the back plate (the small piece of metal that covers the opening for the PCI card on the back cover that you just removed.)
- **E.** Insert the DGE-530T carefully and firmly into the PCI slot.

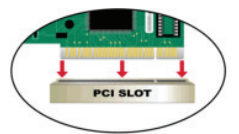

- **F.** Secure the DGE-530T with the screw from the back plate.
- **G.** Replace your computer's cover.

## **Finishing the Installation**

- **A.** Reconnect the power cord and power on the computer
- **B.** If prompted to restart (for Microsoft Windows 98/ME only), click "Yes".

## **Troubleshooting**

#### **1. If I've lost my CD, what can I do?**

The CD contains software drivers and manual which can be obtained from D-Link (see Technical Support pages). Windows 2000 or XP in most cases will automatically install the correct drivers.

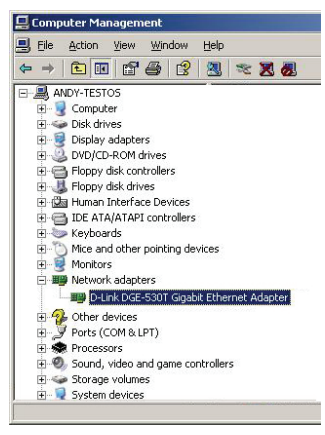

- **2. What do I do if the installed card does not seem to function properly?** 
	- Check that the card appears under START>CONTROL PANEL>SYSTEM >HARDWARE>DEVICE MANAGER >NETWORK ADAPTERS.
	- If it does not appear, make sure you have inserted the PCI card correctly or try inserting the card into an alternative PCI slot.
	- If it appears with an error "!" or "?", remove or uninstall the device by right clicking on the device. Restart the computer, upon restart Windows will redetect it. If error persists, try removing the card and uninstalling the driver. Repeat the installation process.

# **Technical Support**

You can find software updates and user documentation on the D-Link website. **Tech Support for customers in** 

### **Australia:**

Tel: 1300-766-868 Monday to Friday 8:00am to 8:00pm EST Saturday 9:00am to 1:00pm EST http://www.dlink.com.au e-mail: support@dlink.com.au

#### **India:**

Tel: +91-22-26526696 Monday to Friday 9:30AM to 7:00PM

http://www.dlink.co.in/support/productsupport.aspx

#### **Indonesia, Malaysia, Singapore and Thailand:**

Tel: +62-21-3851275 (Indonesia) Tel: 1800-882-880 (Malaysia) Tel: +65 66229355 (Singapore) Tel: +66-2-719-8978/9 (Thailand)

Monday to Friday 9:00am to 6:00pm http://www.dlink.com.sg/support/ e-mail: support@dlink.com.sg

**Korea:** 

Tel: +82-2-890-5496 Monday to Friday 9:00am to 6:00pm http://www.d-link.co.kr e-mail: lee@d-link.co.kr

**New Zealand:** Tel: 0800-900-900 Monday to Friday 8:30am to 8:30pm Saturday 9:00am to 5:00pm http://www.dlink.co.nz e-mail: support@dlink.co.nz

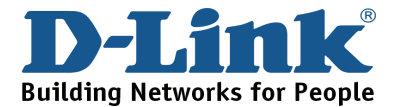

# **Technical Support**

You can find software updates and user documentation on the D-Link website. **Tech Support for customers in** 

#### **Egypt:**

Tel: +202-2919035 or +202-2919047 Sunday to Thursday 9:00am to 5:00pm http://support.dlink-me.com e-mail: amostafa@dlink-me.com

**Iran:** 

Tel: +98-21-88822613 Sunday to Thursday 9:00am to 6:00pm http://support.dlink-me.com e-mail: support.ir@dlink-me.com

#### **Israel:**

Tel: +972-9-9715701 Sunday to Thursday 9:00am to 5:00pm http://www.dlink.co.il/support/ e-mail: support@dlink.co.il

#### **Pakistan:**

Tel: +92-21-4548158 or +92-21-4548310 Sunday to Thursday 9:00am to 6:00pm http://support.dlink-me.com e-mail: support.pk@dlink-me.com

#### **South Africa and Sub Sahara Region:**

Tel: +27-12-665-2165 08600 DLINK (for South Africa only) Monday to Friday 8:30am to 9:00pm South Africa Time http://www.d-link.co.za e-mail: support@d-link.co.za

**Turkey:** 

Tel: +90-212-2895659 Monday to Friday 9:00am to 6:00pm http://www.dlink.com.tr

e-mail: turkiye@dlink-me.com

#### **U.A.E and North Africa:**

Tel: +971-4-391-6480 (U.A.E) Sunday to Wednesday 9:00am to 6:00pm GMT+4 Thursday 9:00am to 1:00pm GMT+4 http://support.dlink-me.com e-mail: support@dlink-me.com

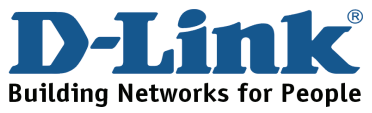

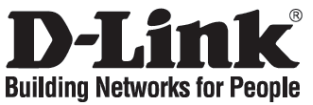

# **Руководство по быстрой установке**

## **DGE-530T**

Gigabit PCI Desktop Adapter

### **Проверьте содержимое комплекта**

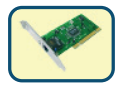

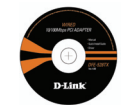

DGE-530T Компакт-диск <sup>с</sup> руководством пользователя и драйверами

### **НЕ УСТАНАВЛИВАЙТЕ DGE-530T в слот PCI компьютера до тех пор, пока не установите драйверы.**

### **Установка драйверов DGE-530T**

- **A.** Установите компакт-диск с драйверами из комплекта поставки DGE-530T в привод CD-ROM компьютера.
- **B.** Выберите нужный язык и нажмите "Install Drivers". Если появится сообщение "Installation Complete", нажмите OK. При появлении сообщения о перезагрузке (только для Microsoft Windows 98/ME), нажмите "Yes".

### **Установка DGE-530T в слот PCI компьютера**

### **Затем ВЫКЛЮЧИТЕ компьютер и отключите кабель питания.**

**:** Во избежание нанесения повреждений статическим электричеством, перед работой с Ethernetадаптером DGE-530T снимите с себя статическое электричество, дотронувшись до заземленного металлического корпуса компьютера.

- **A.** Выключите компьютер и отсоедините кабель питания.
- **B.** Снимите кожух компьютера. (При необходимости, обратитесь к руководству эксплуатации компьютера)
- **C.** Выберите свободный слот PCI. Слоты PCI обычно белого или кремового цвета.
- **D.** Удалите заглушку слота PCI (Небольшая металлическая пластинка, которая закрывает отверстие для установки карты PCI).
- **E.** Аккуратно и надежно установите DGE-530T в слот PCI.

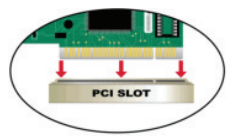

- **F.** Закрепите DGE-530T винтами от заглушки.
- **G.** Установите кожух на компьютер.

### **Установка закончена**

- **A.** Повторно подключите кабель питания и включите компьютер
- **B.** При появлении сообщения о перезагрузке (только для Microsoft Windows 98/ME), нажмите "Yes".

### **Поиск неисправностей**

#### **1. Что делать, если компакт-диск потерян?**

Компакт-диск содержит программное обеспечение, драйверы, руководство пользователя, которое может быть получено от D-Link (обратитесь на страницу Технической поддержки). В большинстве случаев Windows 2000 или XP автоматически устанавливают корректные драйверы.

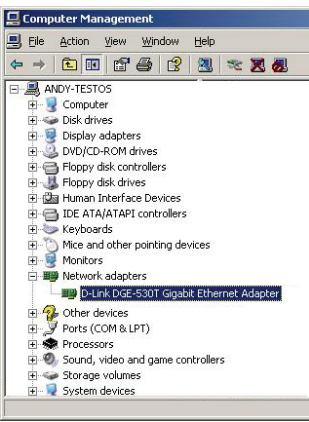

- **2. Что делать, если установленная карта не работает?** 
	- Проверьте, появилась ли карта в списке ПУСК>ПАНЕЛЬ УПРАВЛЕНИЯ>СИСТЕМА >ОБОРУДОВАНИЕ >ДИСПЕТЧЕР УСТРОЙСТВ >СЕТЕВЫЕ ПЛАТЫ.
	- Если карта не отображается, убедитесь, что карта правильно установлена в слот PCI или попробуйте установить карту в другой слот PCI.
	- Если обнаружена ошибка "!" или "?", удалите или деинсталлируйте устройство нажатием правой кнопки на устройстве. Перезагрузите компьютер, Windows повторно обнаружит карту. Если снова возникла ошибка, попробуйте удалить карту и деинсталлировать драйвер. Повторите процесс установки.

# **Техническая поддержка**

Обновления программного обеспечения и документация доступны на Интернет-сайте D-Link.

D-Link предоставляет бесплатную поддержку для клиентов в течение гарантийного срока.

Клиенты могут обратиться в группу технической поддержки D-Link по телефону или через Интернет.

> **Техническая поддержка D-Link:** (495) 744-00-99

**Техническая поддержка через Интернет** http://www.dlink.ru email: support@dlink.ru

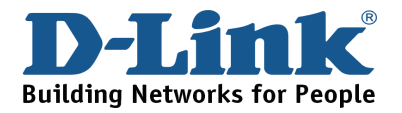

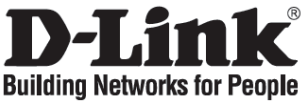

## **Guía de Instalación Rápida**

### **DGE-530T**

Gigabit PCI Desktop Adapter

### **Revise contenido del Paquete**

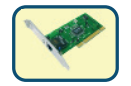

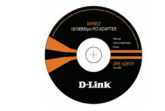

DGE-530T CD con Manual y Drivers

**NO INSERTE la tarjeta DGE-530T en el puerto PCI del Computador antes de instalar los Drivers.** 

### **Instalando los Drivers de DGE-530T**

- **A.** Inserte el disco, el cual viene incluido con la tarjeta DGE-530T, en el Lector de CD en su Computador.
- **B.** Seleccione el lenguaje preferido y haga click en "**Instalar Drivers**". Cuando aparezca "**Installation Complete**", haga click en **OK**. Si le indica reiniciar en la pantalla (solo para Microsoft Windows 98/ME), haga click en "**Yes**".

### **Instalando la tarjeta DGE-530T en el Puerto PCI del Computador**

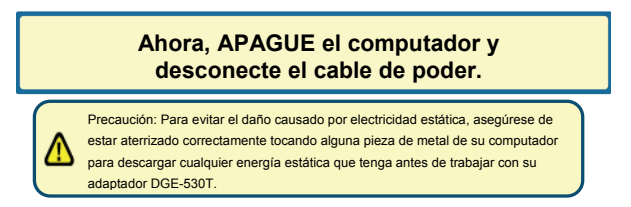

- **A.** APAGUE el computador y desconecte el cable de poder.
- **B.** Retire la Cubierta Trasera de su Computador. (Refiérase al manual de su computador si fuese necesario.)
- **C.** Localice un Puerto PCI disponible. Los puertos PCI usualmente son de color Blanco o Crema.
- **D.** Retire la placa trasera (la pequeña pieza de metal que cubre la apertura de las tarjetas PCI.)
- **E.** Inserte la tarjeta DGE-530T cuidadosamente y firme en el puerto PCI.

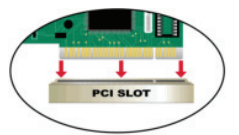

- **F.** Asegure la tarjeta DGE-530T con tornillos en la placa trasera.
- **G.** Vuelva a colocar la cubierta de su computador.

### **Terminando la Instalación**

- **A.** Reconecte el cable de poder y encienda su computador
- **B.** Si le indica reiniciar en la pantalla (solo para Microsoft Windows 98/ME), haga click en "Yes".

### **Solución de Problemas**

#### **1. Si he perdido mi CD, que puedo hacer?**

El contenido del CD, Drivers y Manual pueden ser obtenidos desde D-Link (Mire las paginas de Soporte Técnico). Windows 2000 o XP en la mayoría de los casos instalara correctamente los drivers correctos.

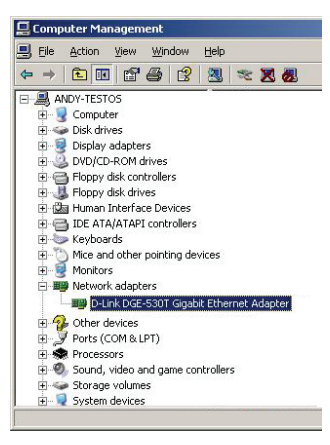

- **2. Que puedo hacer si la tarjeta no funciona correctamente?** 
	- Revise que la tarjeta aparezca en INICIO>PANEL CONTROL>SISTEMA >HARDWARE >ADMINISTRADOR DE DISPOSITIVOS >ADAPTADORES DE RED.
	- Si no aparece, asegúrese que haya insertado la tarjeta PCI correctamente O trate de insertar la tarjeta en un puerto PCI alternativo
	- Si aparece con un error "!" o "?", quite o desinstale el dispositivo haciendo click derecho sobre el icono. Reinicie el computador, cuando se reinicie Windows, la detectará. Si el error persiste, trate quitando la tarjeta y desinstalando el Driver. Repita el proceso de Instalación

# **Asistencia Técnica**

D-Link Latin América pone a disposición de sus clientes, especificaciones, documentación y software mas reciente a través de nuestro Sitio Web **www.dlinkla.com**

El servicio de soporte técnico tiene presencia en numerosos países de la Región Latino América, y presta asistencia gratuita a todos los clientes de D-Link, en forma telefónica e internet, a través de la casilla **soporte@dlinkla.com**

**Soporte Técnico Help Desk Argentina:** *TTeléfono:* 0800-12235465 Lunes a Viernes 09:00 am a 22:00 pm **Soporte Técnico Help Desk Chile:** *Teléfono:* 800 8 35465 Lunes a Viernes 08:00 am a 21:00 pm **Soporte Técnico Help Desk Colombia:** *Teléfono:* 01800-9525465 Lunes a Viernes 07:00 am a 20:00 pm **Soporte Técnico Help Desk Ecuador:** *Teléfono:* 1800-035465 Lunes a Viernes 07:00 am a 20:00 pm **Soporte Técnico Help Desk El Salvador:** *Teléfono:* 800-6335 Lunes a Viernes 06:00 am a 19:00 pm **Soporte Técnico Help Desk Guatemala:** *Teléfono:* 1800-8350255 Lunes a Viernes 06:00 am a 19:00 pm **Soporte Técnico Help Desk Panamá:**  *Teléfono:* 00800 0525465 Lunes a Viernes 07:00 am a 20:00 pm **Soporte Técnico Help Desk Costa Rica:**  *Teléfono:* 0800 0521478 Lunes a Viernes 06:00 am a 19:00 pm **Soporte Técnico Help Desk Perú:**  *Teléfono:* 0800-00968 Lunes a Viernes 07:00 am a 20:00 pm **Soporte Técnico Help Desk República Dominicana:** *Teléfono:* 1888 7515478 Lunes a Viernes 06:00 am a 19:00 pm **Soporte Técnico Help Desk Venezuela:** *Teléfono:* 0800-1005767 Lunes a Viernes 08:00 am a 21:00 pm

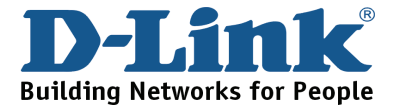

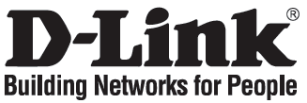

## **Guia de Instalação Rápida**

### **DGE-530T**

Gigabit PCI Desktop Adapter

### **Verifique o Conteúdo da Sua Embalagem**

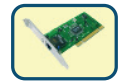

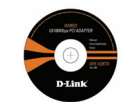

DGE-530T CD com Manual e Drivers

**NÃO insira o DGE-530T no slot PCI do seu computador antes de instalar os drivers.** 

### **Instalando os Drivers do DGE-530T**

- **A.** Insira o CD de drivers, que está incluído com o DGE-530T, na unidade de CD-ROM do seu computador.
- **B.** Selecione o idioma preferido e clique em "Install Drivers". Quando a mensagem "Installation Complete" for exibida, clique em OK. Se uma mensagem solicitando que você reinicie o computador for exibida (somente para o Microsoft Windows 98/ME), clique em "Yes".

### **Instalando o DGE-530T no slot PCI do seu computador**

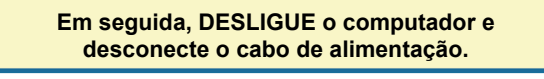

Aviso: Para evitar danos causados pela eletricidade estática, certifique-se de tocar primeiramente uma parte metálica do seu computador para descarregar qualquer eletricidade estática do seu corpo antes de trabalhar com o Adaptador Ethernet

- **A.** Desligue o seu computador e desconecte o cabo de alimentação.
- **B.** Remova a tampa traseira do seu computador. (Consulte o manual do seu computador caso necessário.)
- **C.** Localize um slot PCI disponível. Os slots PCI geralmente são brancos ou beges.
- **D.** Remova a placa traseira (o pequeno pedaço de metal que cobre a abertura da placa PCI na tampa traseira que acabou de remover.)
- **E.** Insira o DGE-530T cuidadosamente e com firmeza no slot PCI.

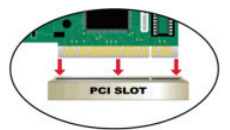

- **F.** Prenda o DGE-530T com o parafuso da placa.
- **G.** Recoloque a tampa do seu computador.

### **Concluindo a Instalação**

- **A.** Reconecte o cabo de alimentação e ligue o computador
- **B.** Se uma mensagem solicitando que você reinicie o computador for exibida (somente para o Microsoft Windows 98/ME), clique em "Yes".

### **Resolução de Problemas**

#### **1. Eu perdi o meu CD. O que devo fazer?**

O CD contém drivers de sofware e o manual que pode ser obtido da D-Link (consulte as páginas de Suporte Técnico). O Windows 2000 ou XP na maioria dos casos vai instalar automaticamente os drivers corretos.

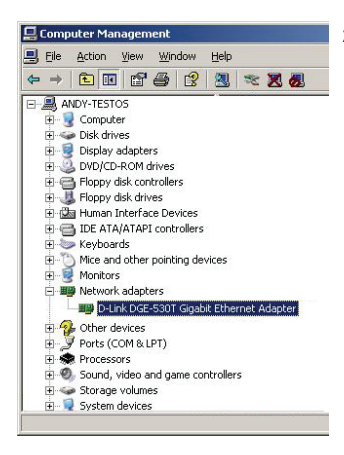

- **2. O que fazer se a placa instalada aparentemente não funciona corretamente?** 
	- Verifique se a placa aparece em START>CONTROL PANEL>SYSTEM >HARDWARE>DEVICE MANAGER >NETWORK ADAPTERS.
	- Se ela não aparecer, certifique-se de que inseriu a placa PCI corretamente ou tente inseri-lo em um slot PCI alternativo.
	- Se for exibida com um erro "!" ou "?", remova ou desinstale o dispositivo clicando com o botão direito sobre ele. Reinicie o computador. A reinicialização do Windows vai detectá-lo. Se o erro persistir, tente remover a placa e desinstalar o driver. Repita o processo de instalação.

# **Suporte Técnico**

Você pode encontrar atualizações de software e documentação de usuário no site da D-Link Brasil www.dlinkbrasil.com.br.

A D-Link fornece suporte técnico gratuito para clientes no Brasil durante o período de vigência da garantia deste produto.

### **Suporte Técnico para clientes no Brasil:**

**Telefone**  São Paulo (11) 2185-9301 Segunda à sexta Das 8h30 às 18h30 Demais Regiões do Brasil 0800 70 24 104

**E-mail:**  email:suporte@dlinkbrasil.com.br

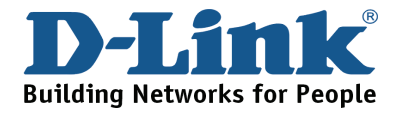

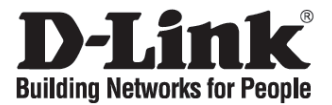

### 快速安裝指南

## **DGE-530T**

Gigabit PCI Desktop Adapter

檢查您的包裝內容物

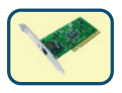

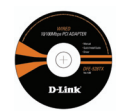

DGE-530T 光碟片(包含產品使用說明書與驅動程式)

安裝驅動程式之前,請勿將 **DGE-530T** 插入電腦 的 **PCI** 插槽中。

## 安裝 **DGE-530T**驅動程式

- **A.** 將包含 DGE-530T 驅動程式的光碟片,放置到電腦的光碟機中。
- B. 選擇偏好的使用語言,單擊"Install Drivers".,當跳出"Installation Complete"提示,請單擊 OK,使用 Microsoft Windows 98/ME 作業系統時,會跳出 restart ( 重新開機 ) 提示,請單 擊"Yes"。

### 安裝 **DGE-530T** 至電腦的 **PCI** 插槽

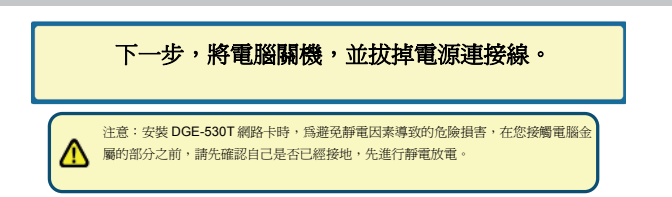

- **A.** 將您的電腦電源關閉與拔掉電源連接線。
- **B.** 移除您電腦的機殼(如果需要,請參閱您電腦的產品使用說明書)。
- **C.** 找出空的PCI插槽,PCI插槽通常是白色或者是乳黃色。
- **D.** 移除電腦機殼後方的金屬薄板(您所需要移除的金屬薄板覆蓋在電腦機殼靠近PCI插槽處)
- **E.** 將DGE-530T小心與穩固地放到PCI插槽中。

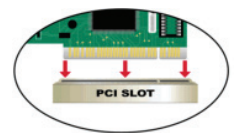

- **F.** 用螺絲將DGE-530T與電腦後面版鎖緊。
- **G.** 將電腦機殼安裝回去。

### 完成安裝程序

- **A.** 重新連接電腦電源連接線與開啟電腦。
- B. 假如使用Microsoft Windows 98/ME作業系統,會跳出restart(重新開機)提示,請單 擊"Yes"。

### 故障排除

#### **1.** 假如我遺失我的光碟片,該如何處理?

光碟內所包含的驅動程式與產品使用說明書都可以從 D-Link 網頁下載,請參閱 Technical Support 網頁.如果您電腦的作業系統為 Windows 2000 或 XP,一般均可以自動安裝正確的 驅動程式。

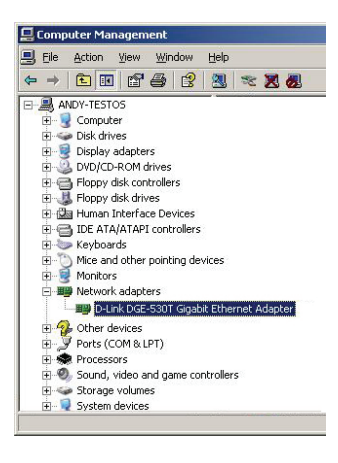

- 2. 在安裝網路卡後,無法正常運作,該如何處理?
	- 經由以下路徑檢查網路卡是否安裝完成 開始>控制台>系統>硬體>裝置管理員>網路介面 卡
	- 假如網路卡沒有出現在視窗中,請確認您已經正 確將網路卡安裝或者是試著將網路卡安裝到另外 一個 PCI 插槽。
	- 假如網路卡有出現在視窗中,但有著錯誤的符號 H:現, 如 "!"或"?",將滑鼠點在網路卡上按 下右鍵移除或重新安裝,將電腦重新開機,電腦 將會重新偵測網路卡,假如錯誤還是出現,請移 除網路卡與驅動程式,按照安裝程序重新安裝。

# D-Link 友訊科技 台灣分公司 技術支援資訊

如果您還有任何本使用手冊無法協助您解決的產品相關問題,台灣 地區用戶可以透過我們的網站、電子郵件或電話等方式與D-Link台 灣地區技術支援工程師聯絡。

### D-Link 免付費技術諮詢專線 0800-002-615

服務時間: 週一至週五,早上8:30 到 晚上7:00 (不含周六、日及國定假日)

網 站:http://www.dlink.com.tw

電子郵件:dssqa\_service@dlink.com.tw

如果您是台灣地區以外的用戶,請參考D-Link網站 全球各地分公司 的聯絡資訊以取得相關支援服務。

產品保固期限、台灣區維修據點查詢,請參考以下網頁說明: http://www.dlink.com.tw

產品維修: 使用者可直接送至全省聯強直營維修站或請洽您的原購買經銷商。

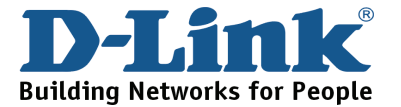

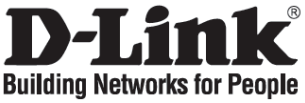

## **Petunjuk Pemasangan Cepat**

## **DGE-530T**

Gigabit PCI Desktop Adapter

### **Periksa Isi Paket**

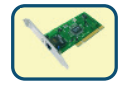

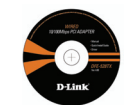

DGE-530T CD dengan Manual dan Driver

**JANGAN memasukkan DGE-530T ke dalam slot PCI komputer sebelum menginstal driver.** 

### **Menginstal Driver untuk DGE-530T**

- **A.** Masukkan CD driver, yang ada dalam paket DGE-530T, ke dalam CD-ROM dari komputer.
- **B.** Pilih bahasa yang digunakan dan klik "Install Drivers". Setelah muncul "Installation Complete", klik OK. Jika diminta untuk restart (hanya untuk Microsoft Windows 98/ME), klik "Yes".

## **Menginstal DGE-530T ke dalam slot PCI dari Komputer**

**Berikutnya, MATIKAN komputer dan lepaskan kabel listriknya.**

Perhatian: Untuk menghindari kerusakan yang disebabkan oleh listrik statis, sentuh bagian metal dari komputer untuk membuang listrik statis sebelum bekerja dengan DGE-530T Ethernet Adapter.

- **A.** Matikan komputer dan lepaskan kabel listriknya.
- **B.** Buka tutup komputer. (Lihat manual komputer bila diperlukan.)
- **C.** Temukan sebuah slot PCI yang kosong. Slot PCI biasanya berwarna putih atau krim.
- **D.** Lepaskan lempeng belakang (papan metal kecil yang menutup lubang untuk kartu PCI.)
- **E.** Pasang DGE-530T secara hati-hati ke dalam slot PCI.

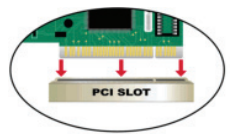

- **F.** Kencangkan DGE-530T dengan dengan sekrup.
- **G.** Tutup kembali komputer.

### **Menyelesaikan Instalasi**

- **A.** Pasang kembali kabel listrik dan hidupkan komputer.
- **B.** Jika diminta untuk restart (hanya untuk Microsoft Windows 98/ME), klik "Yes".

### **Menyelesaikan Masalah**

**1. Jika CD hilang, apa yang dapat dilakukan?**  CD berisi driver dan manual yang dapat diperoleh dari D-Link (lihat Dukungan Teknis di bawah). Windows 2000 atau XP biasanya akan menginstal driver yang benar secara otomatis.

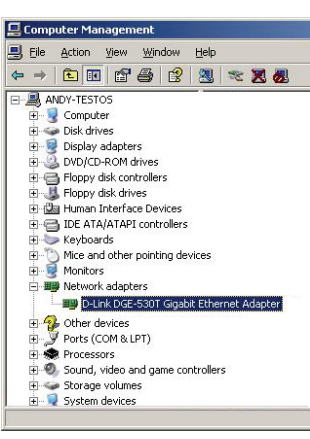

- **2. Apa yang harus dilakukan jika kartu yang terpasang tidak berfungsi dengan benar?** 
	- Periksa apakah kartu tersebut ada di sini: START>CONTROL PANEL>SYSTEM >HARDWARE>DEVICE MANAGER >NETWORK ADAPTERS.
	- Jika tidak ada, pastikan bahwa kartu PCI tersebut terpasang dengan benar atau coba memasukkan kartu PCI ke slot PCI yang lain.
	- Jika ada tanda error "!" atau "?", klik kanan dan "uninstall". Restart komputer, pada saat restart Windows akan mendeteksi ulang. Jika error masih sama, coba lepaskan kartu dan uninstall drivernya Ulangi proses instalasi.

# **Dukungan Teknis**

Update perangkat lunak dan dokumentasi pengguna dapat diperoleh pada situs web D-Link.

### **Dukungan Teknis untuk pelanggan:**

**Dukungan Teknis D-Link melalui telepon:**  +65-6622-9355 Senin sampai Jumat 9:00 - 12:30, 14:00 - 18:00 Waktu Singapura

**Dukungan Teknis D-Link melalui Internet:**  email: support@dlink.com.sg

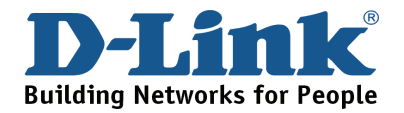

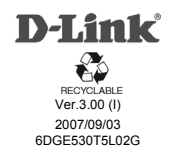